# Chapel Debugger Progress Update

Western Washington University

## **OUR TEAM**

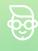

#### Drake

Senior at WWU Major: Cybersecurity

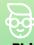

#### Phil

Faculty Advisor overseeing all groups

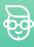

#### Henry

Senior at WWU Major: Computer Science

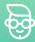

#### Cole

Senior at WWU Major: Computer Science

## OUR PROJECT

Since Chapel 1.25 seniors at Western Washington University have been working to develop an integrated Chapel debugger to assist Chapel developers in debugging their code.

Our goal is to provide an intuitive, simplistic debugging solution for Chapel developers.

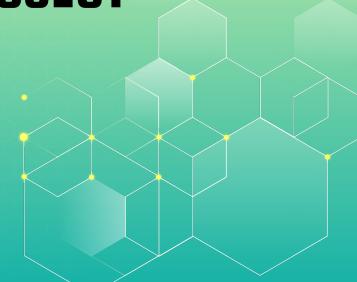

## **HISTORY OF CHPLDBG**

With the complex abstraction and unique characteristics of the Chapel programming language, at the inception point of this project, there was not much debugging support available.

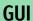

Original design utilized a multi-window GUI

#### **GDB**

Initially, debugging consisted of opening multiple SSH terminals and running gdb on individual locales

#### CLI/TUI

Shifted away from the GUI in favor of a more unified CLI

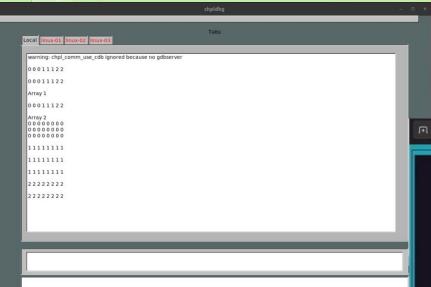

### **GUI vs TUI**

(cdb) n

## WHY WE ARE HERE

#### **AWARENESS**

We would like to bring awareness to the work we have expanded upon and gain momentum for chpldbg going forward.

#### INSIGHT

This is the best place to get insight and feedback into what actual Chapel developers would want out of s debugger.

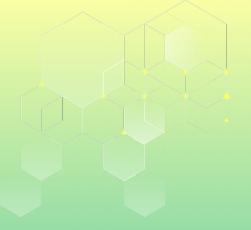

## DEMO...

## **FEATURE BREAKDOWN**

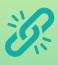

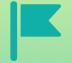

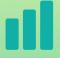

#### **Breakpoints**

Pause execution at specific lines or functions

#### Debug-Flag

Specific flag that sets all needed flags for debugging

#### Step

Allows users to step through the code one line at a time

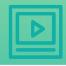

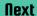

Similar to Step but steps over function calls

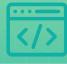

#### TUI

Textual user interface that provides visualization of source code

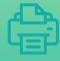

#### **Printing**

Allows users to inspect the value of variables throughout execution

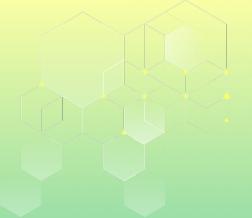

## THANK YOU

Questions?

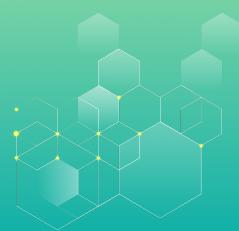